# **G-Stomper Studio G-Stomper Rhythm G-Stomper VA-Beast G-Stomper Producer**

# **User Manual**

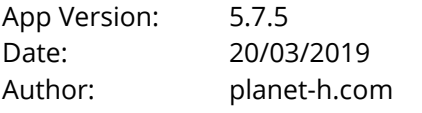

Official Website: <https://www.planet-h.com/>

### **Important Note:**

The Programmable Multi-Mute feature is available in G-Stomper Studio, G-Stomper Rhythm, and G-Stomper VA-Beast (standalone). It is not available in G-Stomper Producer.

### **Contents**

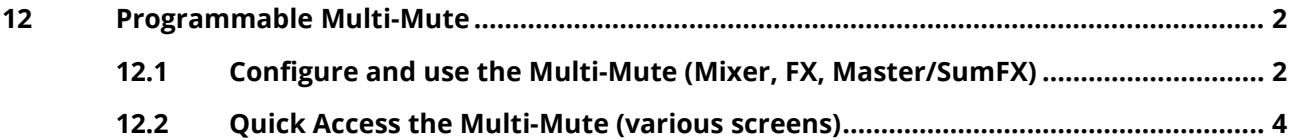

## <span id="page-1-1"></span><span id="page-1-0"></span>**12 Programmable Multi-Mute**

## **12.1 Configure and use the Multi-Mute (Mixer, FX, Master/SumFX)**

The Programmable Multi-Mute feature is dedicated for live usage; it can be used to mute/unmute multiple tracks at once. It can be programmed and used on the Mixer, FX and Master/SumFX screen.

Once programmed, you can also turn it ON/OFF on all screens that provide Track Pads (Main Drum Machine, Sampler Note Grid, Sampler Track Grid and Sampler Drum Pads, VA-Beast Synthesizer, VA-Beast Poly Grid, VA-Beast Keyboard).

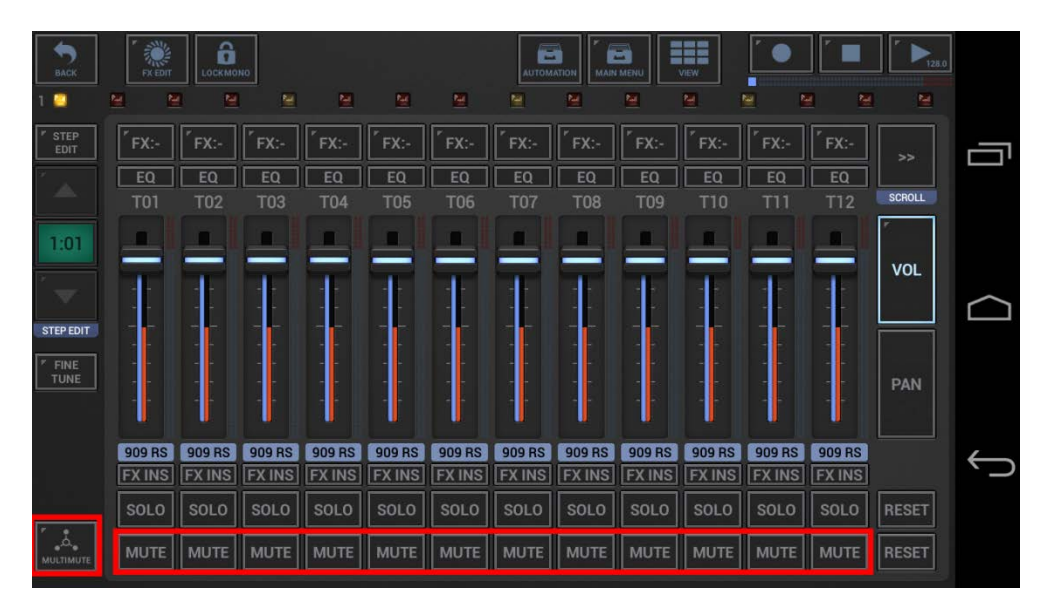

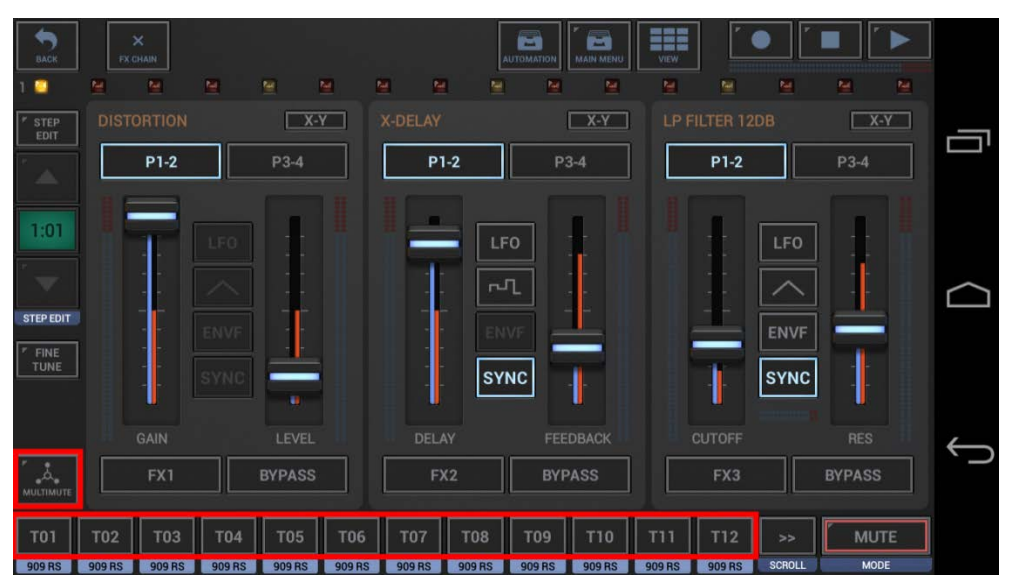

**Short Click** : Multi-Mute ON/OFF

**Long Click** : Multi-Mute Configuration ON/OFF

### **Multi Mute States:**

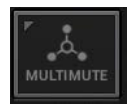

Multi-Mute OFF Un-Mutes all configured tracks

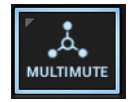

Multi-Mute ON Mutes all configured tracks

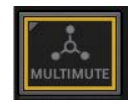

Multi-Mute Configuration ON (Multi-Mute OFF) Select the Tracks (to be affected by the Multi-Mute) by toggling the Tx Buttons ON/OFF. Since the Multi-Mute is OFF, the configuration does not affect the actual/audible Track

Mutes.

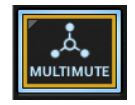

Multi-Mute Configuration ON (Multi-Mute ON) Select the Tracks (to be affected by the Multi-Mute) by toggling the Tx Buttons ON/OFF. Since the Multi-Mute is ON, the configuration directly affects the actual/audible Track Mutes.

**Note:** The Multi-Mute Configuration is saved per Pattern, so can have dedicated configurations for each part of your live setup.

### <span id="page-3-0"></span>**12.2 Quick Access the Multi-Mute (various screens)**

Once you've programmed the Multi-Mute, you can turn it ON/OFF using the Multi-Mute Buttons on the Mixer, FX and Master/SumFX screens, and also on all screens that provide Track Pads (Main Drum Machine, Sampler Note Grid, Sampler Track Grid and Sampler Drum Pads, VA-Beast Synthesizer, VA-Beast Poly Grid, VA-Beast Keyboard).

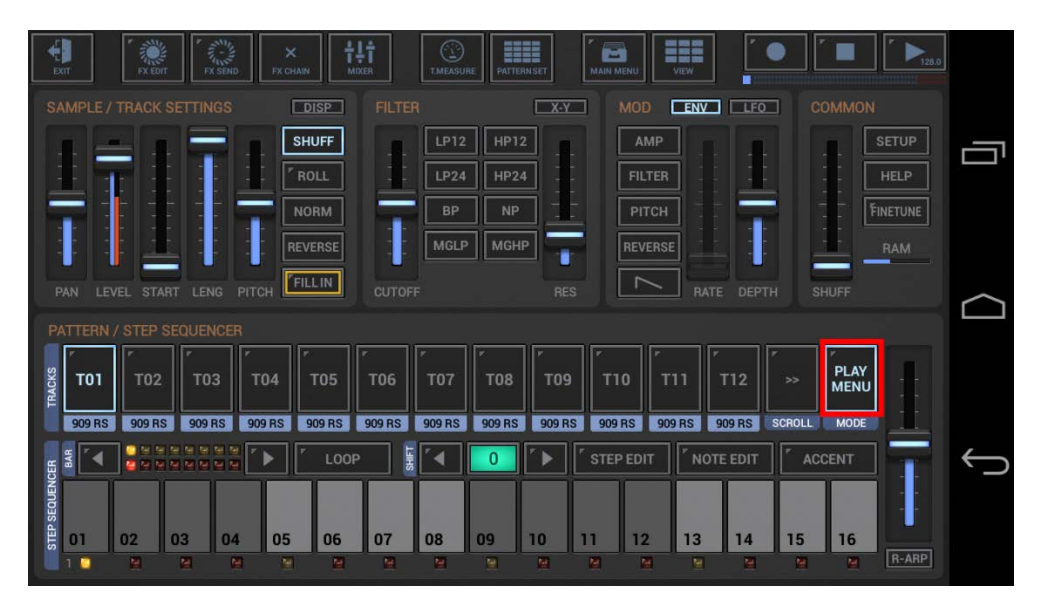

- 1. Make sure the Track Pad Mode is set to one of the following:
	- Play/Menu
	- Sel/Mute
	- Sel/Menu (on VA-Beast related screens)
- 2. Long click the Mode Button to turn the Multi-Mute ON/OFF.

(see also Chapters: Sampler > Sampler Track Pad Mode, VA-Beast Synthesizer > VA-Beast Track Pad Mode)